## **Actions**

If your system was programmed to allow Favorite Actions Edit, Favorites in your system will display in the Actions tab. This allows you to activate and assign Favorites. All available options are displayed in the Actions list whether or not a Favorite has been assigned to it. Each Action has instruction text and a list where you may select a Favorite. Favorites may be assigned to multiple actions. Once an Action is selected it's button will display in blue.

## **Activate an Action**

Click the Actions button and the list of actions displays. You may select the Favorite to assign to each action from the list in each by clicking on the Select Favorite button. Click the Activate button to enable the Action.

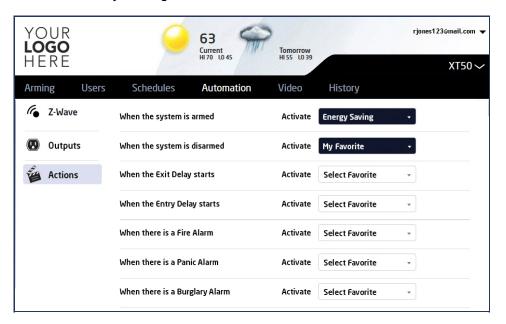